## Read this first: Installing Pronto Cable USB 4100

This information represents a Pronto Cable USB installation for (A) StarLeaf Touch 2036 and (B) StarLeaf Touch 2035 and room system codec. For more information about installing Pronto with your StarLeaf room system, go to **support.starleaf.com/installing**

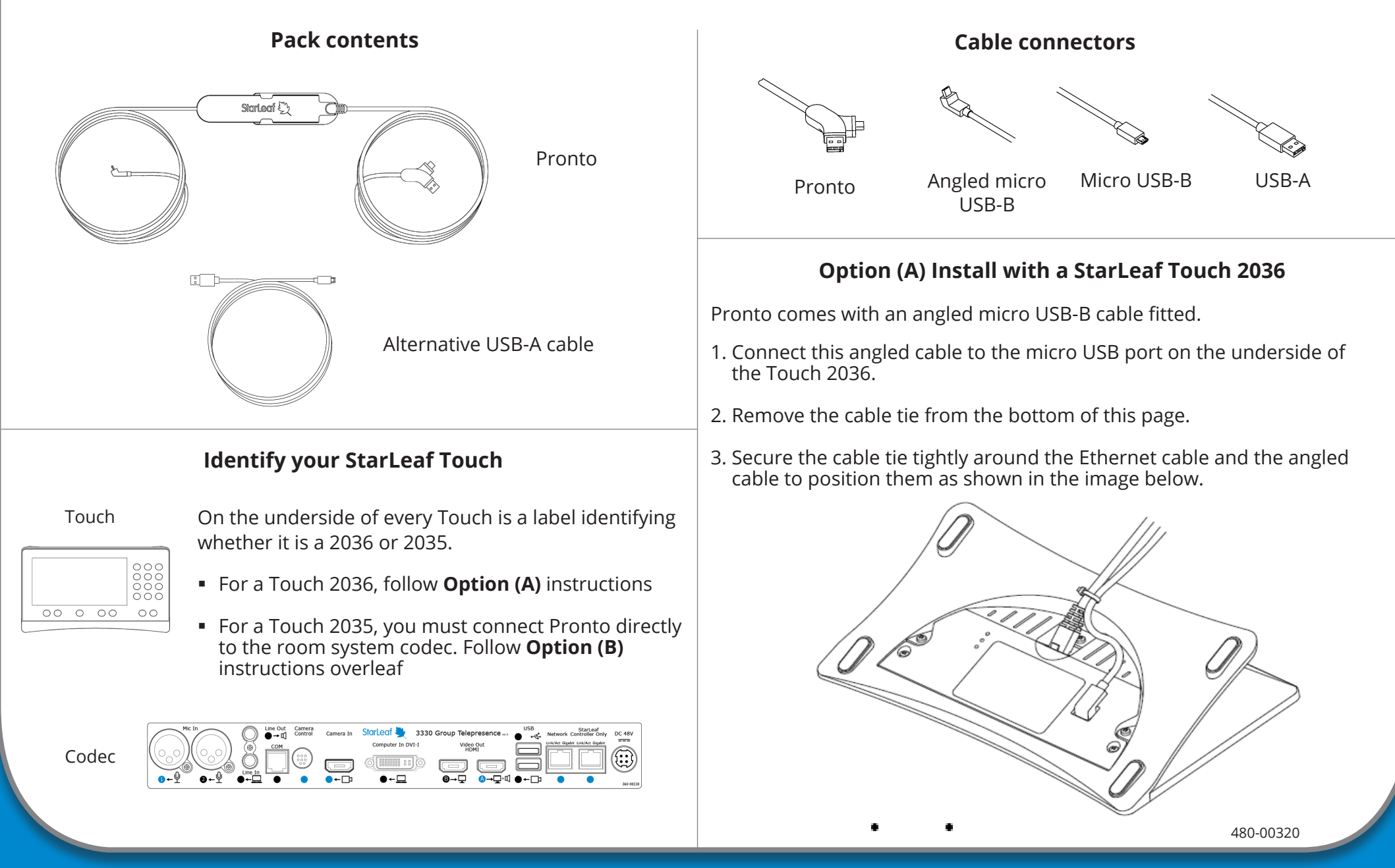

## **Option (B) Install Pronto with a StarLeaf Touch 2035 or room system codec**

If you have a Touch 2035 you must connect Pronto directly to the room system codec. To do this, you must first remove the angled micro USB-B cable that is fitted to Pronto and replace it with the alternative USB-A cable. Follow the instructions below.

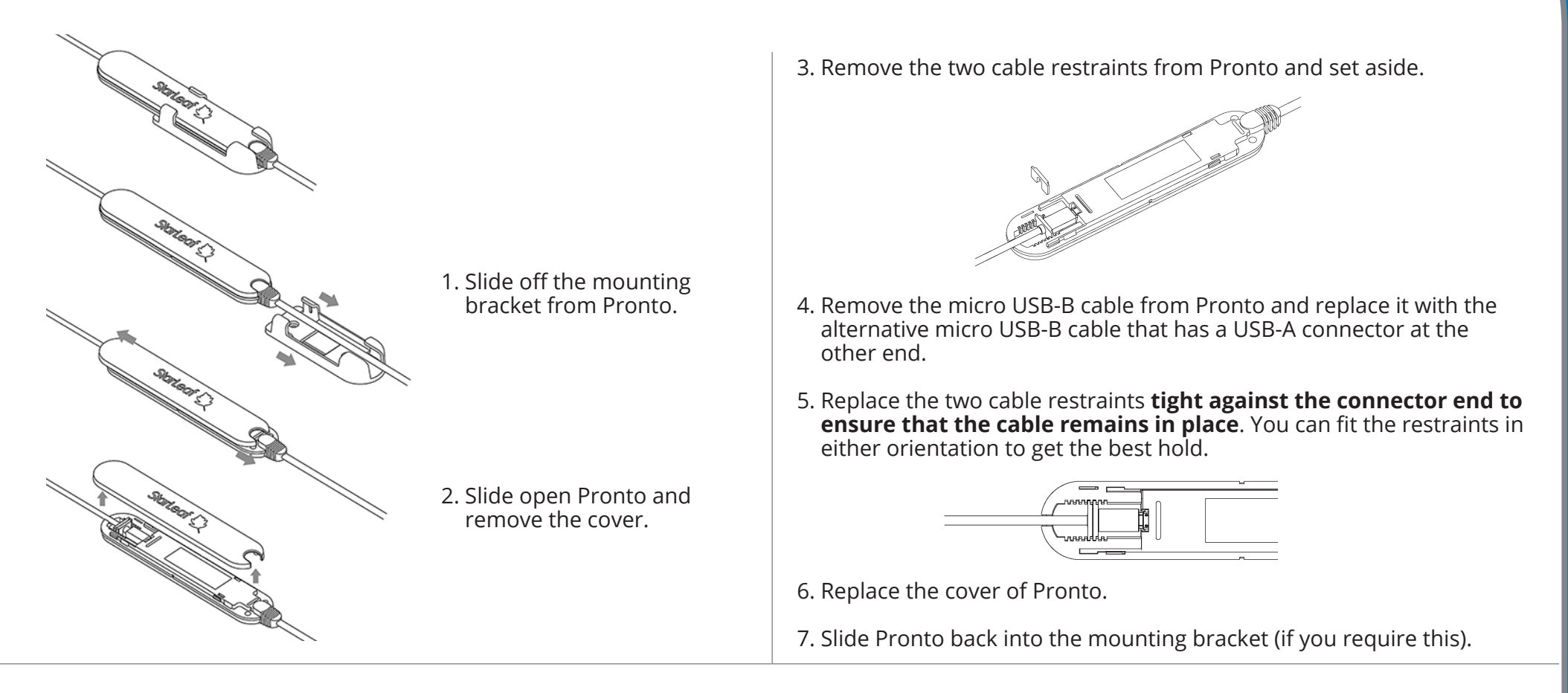

8. Connect the straight USB-A connector of the alternative cable to the top USB port on the rear of the room system codec.

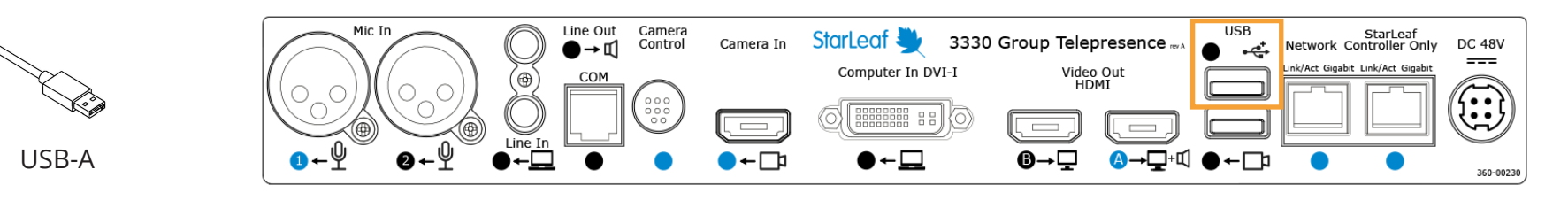